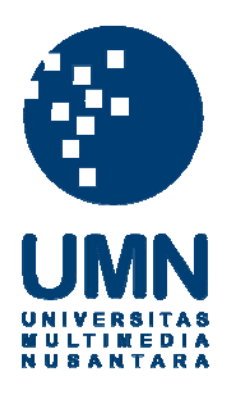

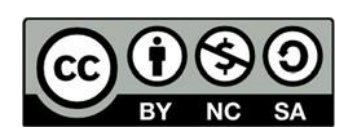

# **Hak cipta dan penggunaan kembali:**

Lisensi ini mengizinkan setiap orang untuk menggubah, memperbaiki, dan membuat ciptaan turunan bukan untuk kepentingan komersial, selama anda mencantumkan nama penulis dan melisensikan ciptaan turunan dengan syarat yang serupa dengan ciptaan asli.

# **Copyright and reuse:**

This license lets you remix, tweak, and build upon work non-commercially, as long as you credit the origin creator and license it on your new creations under the identical terms.

## **BAB III**

# **PELAKSANAAN KERJA MAGANG**

## **3.1. Kedudukan dan Koordinasi Kerja**

Selama menjadi UI/UX intern di ADX Asia, ada kedudukan yang harus diperhatikan oleh penulis selama magang. Penulis juga tidak luput dari koordinasi terutama dengan *Product Manager, Product Owner*, dan tim IT.

#### **3.1.1 Kedudukan Kerja**

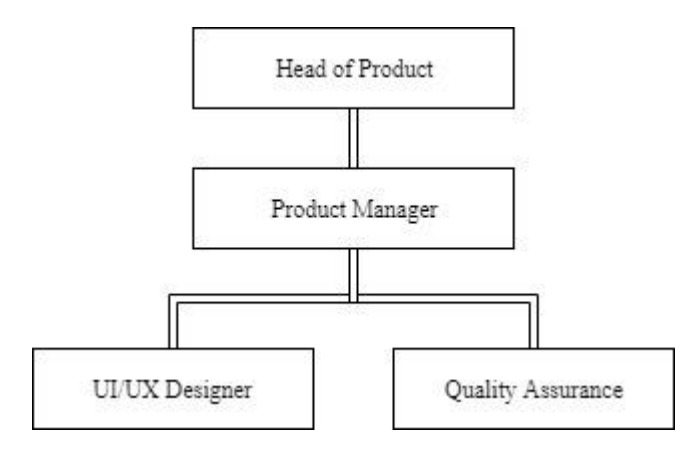

Gambar 3.1. Bagan Kedudukan Kerja

Pada surat pernyataan diterima magang, penulis memiliki jabatan sebagai *UI/UX Designer intern* yang berada di dalam naungan divisi *Product* dan ditempatkan dalam tim *Product Design*. Menurut struktur departemen produk itu sendiri, Tim *Product Design* bersama dengan tim *Quality Assurance Engineer* (QA) dipimpin langsung oleh seorang *Product Manager*. Dalam pelaksanaan kerja, penulis bersama tim *Product Design* mendapat brief pekerjaan berupa *requirement* yang diberikan oleh *Product Manager* dalam bentuk *Product Requirements Document* (PRD). Ketika segala proses desain telah selesai, hasil desain tersebut akan diulas oleh *Product Manager* dan atau *Head of Product* ADX Asia dalam bentuk *prototype*. Selanjutnya *prototype* yang sudah mendapat *approval* yang akan menjadi acuan untuk pekerjaan tim IT.

### **3.1.2 Koordinasi Kerja**

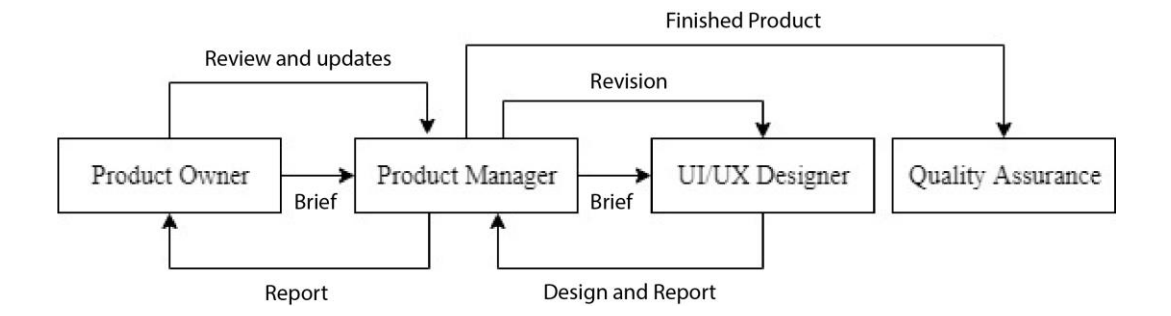

Gambar 3.2. Bagan Koordinasi Bagan Kedudukan Kerja Kerja

Secara umum, koordinasi dimulai ketika penulis menerima brief yang berasal dari kebutuhan atau permintaan dari *Product Manager*. Koordinasi kerja yang seharusnya mulai dari *brief* lanjut ke tahap desain, *reporting*, barulah kemudian diserahkan kepada IT untuk membuat produk dan maju ke tahap *User Acceptance Test* (UAT)*.* Melalui UAT akan ada perbaikan yang harus dilakukan oleh tim IT agar memperoleh hasil produk yang sesuai secara bentuk dan fungsi dengan PRD.

Karena ADX Asia merupakan startup yang berukuran kecil, tim Produk akhirnya berjalan beriringan dengan tim IT. Seperti misalnya flow kerja di perusahaan yang menggunakan metode Scrum. Secara singkat metode Scrum memecah beberapa proyek yang dibagi dalam serangkaian *sprint*. *Sprint* adalah satuan waktu yang memiliki jangka waktu yang pendek dan di dalam ADX Asia satu sprint berlangsung selama dua minggu. Berdasarkan apa yang penulis saksikan ADX Asia umumnya melakukan dua pertemuan Scrum yang jatuh di awal dan di akhir, dalam pertemuan tersebut ada yang disebut sebagai *sprint planning* dan *sprint review.* Selama *sprint planning* dan *sprint review,* tim IT lebih banyak melapor hasil pekerjaan mereka sedangkan tim Produk ada untuk menyimak dan menjawab pertanyaan seputar desain dan fungsi dari website yang sedang dibuat. Penulis sendiri banyak menemukan revisi yang diberikan oleh *Product Owner* yang muncul berdasarkan beberapa pertimbangan dalam proses *sprint review* atau *planning*.

# **3.2. Tugas yang Dilakukan**

Selama melakukan praktik kerja magang, penulis selalu mendapat pekerjaan yang berasal dari *Product Manager*. Tapi tidak menutup kemungkinan juga jika penulis dimintai bantuan dari divisi lain seperti *Marketing* dan IT maupun *request* dari *Product Owner* ADX Asia sendiri. Untuk membuat semua pekerjaan dengan baik, penulis juga bertugas menghafal *layout* umum dan memahami seluruh fungsi elemen yang digunakan dalam pembuatan *website* agar mempermudah tim IT dalam membuat *website* akhir.

| Minggu         | Proyek            | Keterangan                                                                                                    |
|----------------|-------------------|----------------------------------------------------------------------------------------------------|
| 1              | Proses Onboarding | Mencari konsep dan membuat beberapa<br>kebutuhan visual untuk tampilan baru<br>landing page pada website ADX Asia versi<br>4.0 sesuai dengan ukuran yang ditentukan<br>meliputi :<br>Pembuatan web banner dengan<br>konsep baru, beserta revisinya<br>Mencari dan menyunting foto-foto<br>agar terlihat segar dan selaras<br>dengan citra yang ingin ditampilkan<br>melalui website ADX Asia<br>Membuat desain <i>thumbnail</i> untuk<br>case studies |
| $\overline{2}$ | UI Kit Versi 2.0  | Revisi web banner dan thumbnail                                                                                                    |

Tabel 3.1. Detail Pekerjaan yang Dilakukan Selama Magang

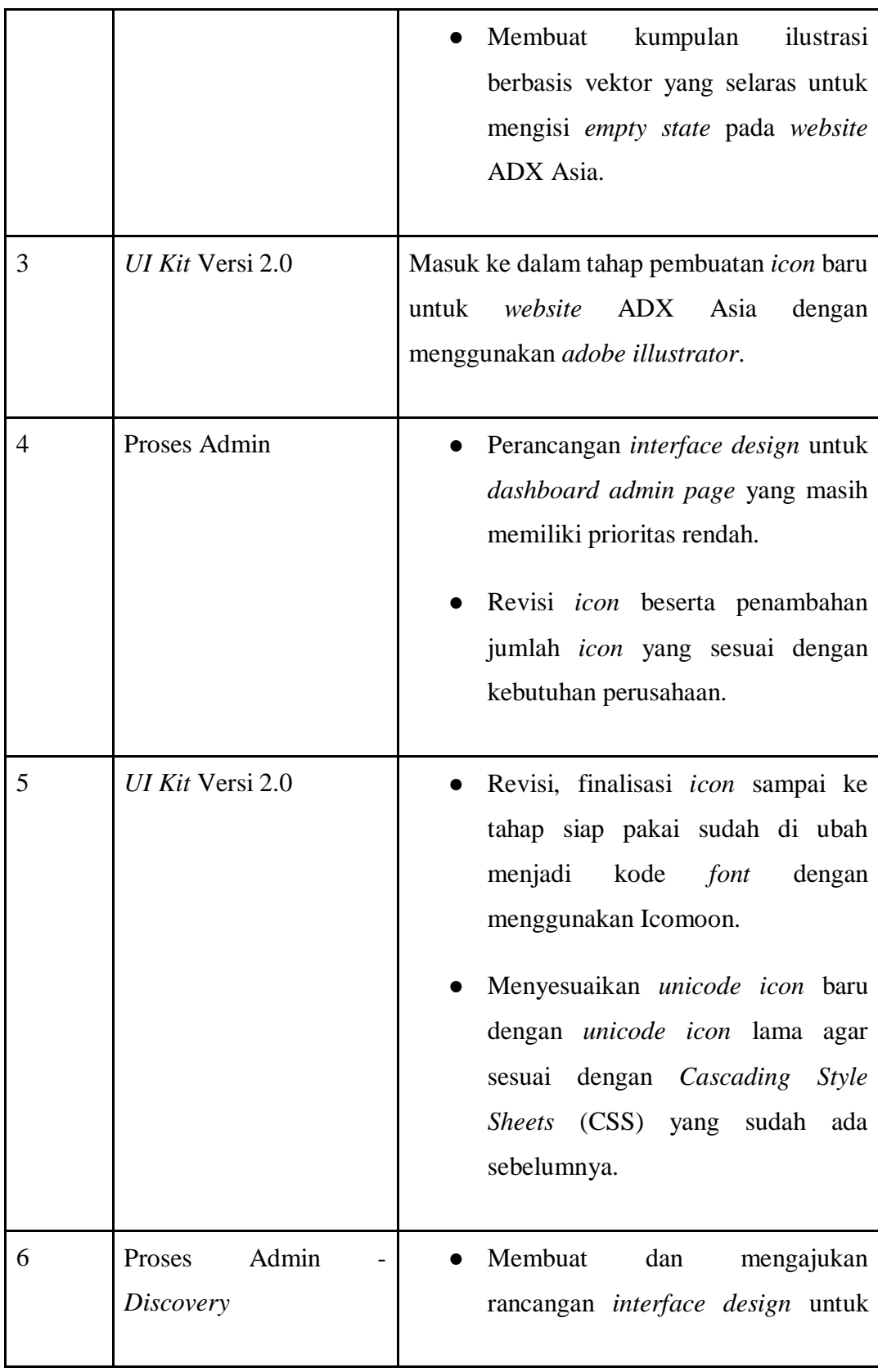

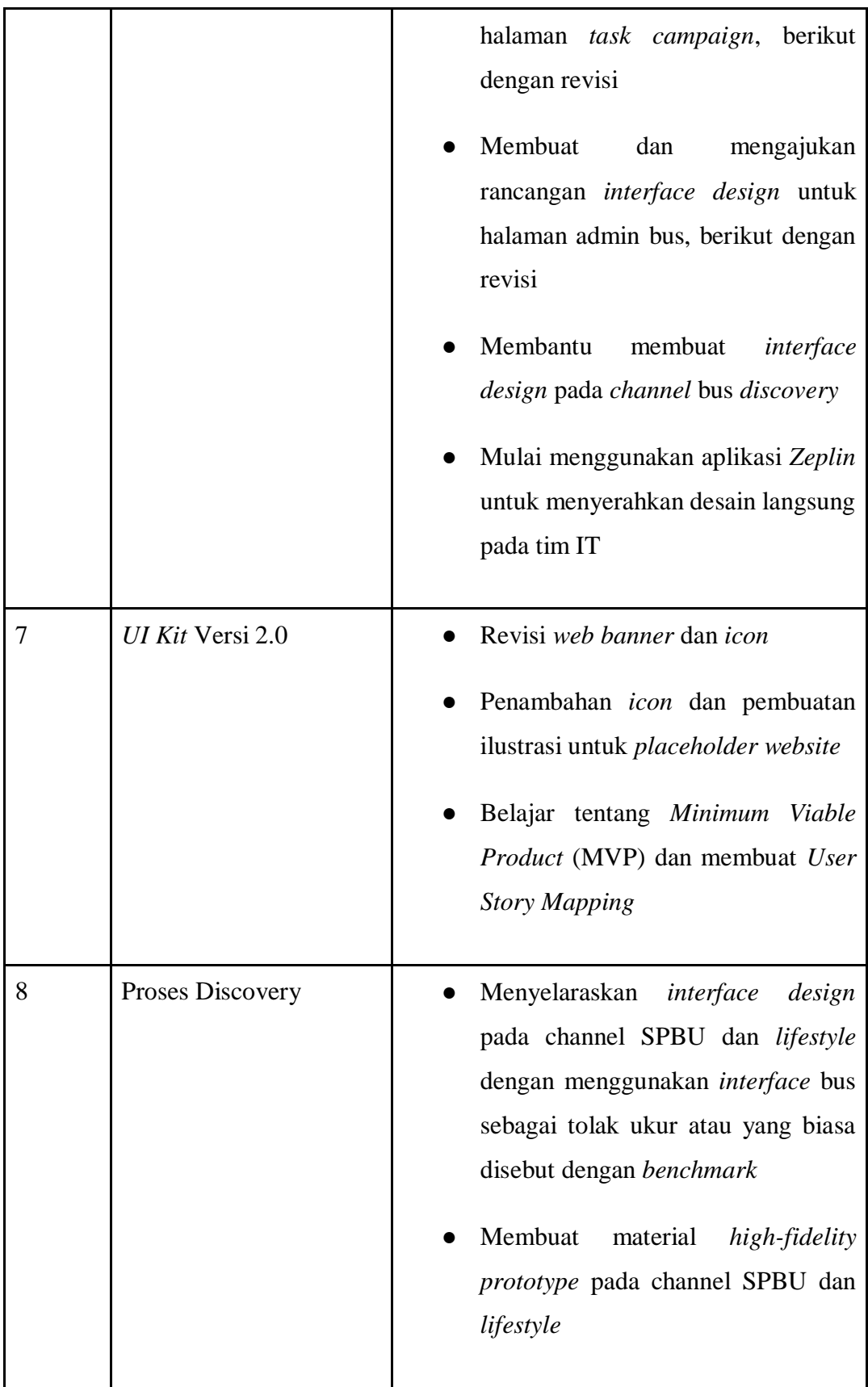

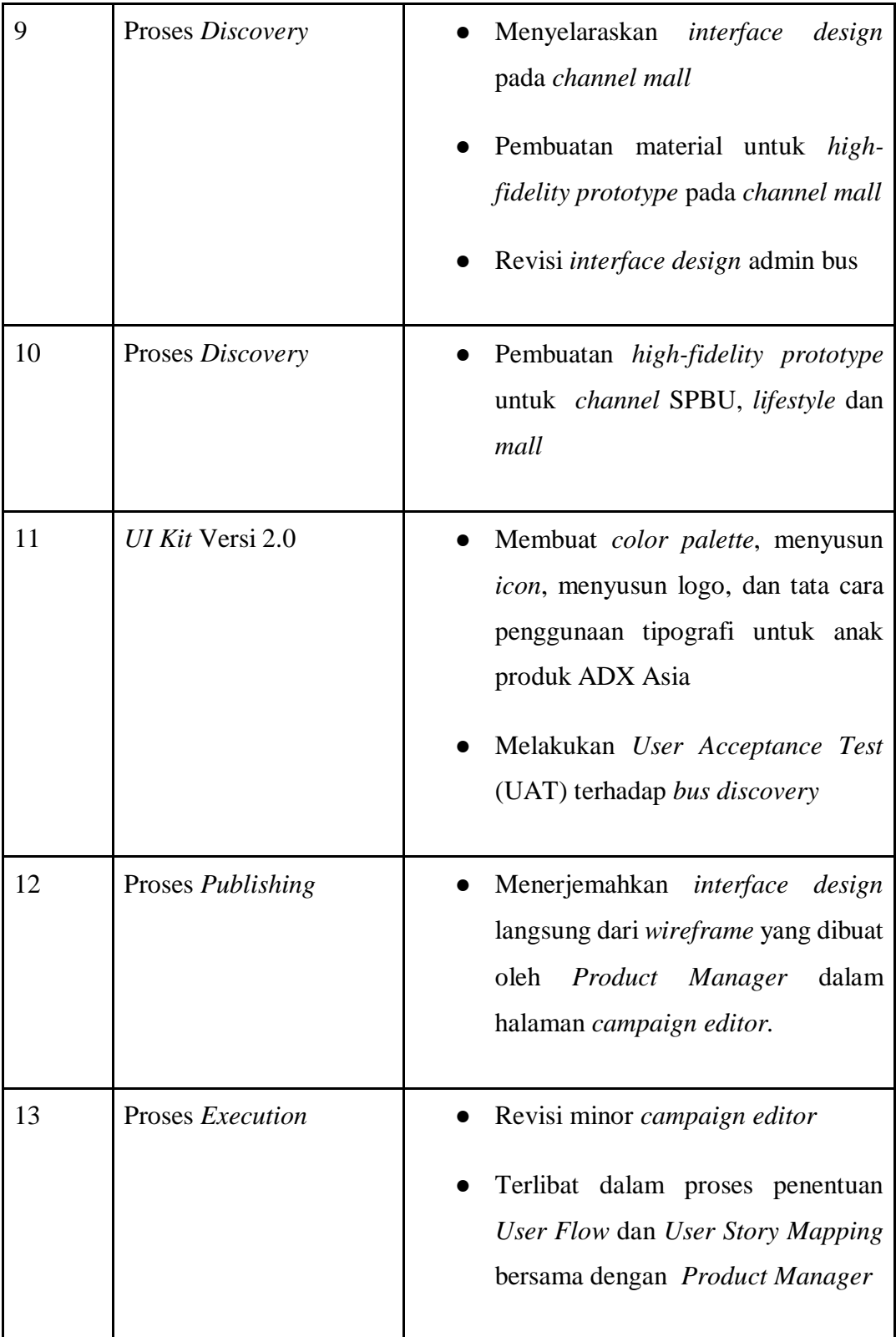

### **3.3. Uraian Pelaksanaan Kerja Magang**

Sebagai *UI/UX Design intern*, proses pelaksanaan sebuah proyek memiliki proses dan cara koordinasi yang tidak jauh berbeda antara satu sama lain. Dalam pelaksanaan magang, penulis lebih banyak dihadapi dengan pekerjaan yang merupakan ruang lingkup dari *interface design* karena penulis berkuliah di jurusan Fakultas Seni Rupa dan Desain. Seorang *UI designer* atau *interface designer* umumnya bertugas untuk membuat kebutuhan visual untuk sebuah produk, menerjemahkan *wireframe* serta membuat *high-fidelity layou*t dan *prototype.*  Berbeda dengan *Product Designer* yang memiliki tanggung jawab yang jauh lebih kompleks, tim produk harus memahami gambaran tentang produk seperti apa yang akan dibuat selama beberapa waktu kedepan.

Dalam proses perencangan UI/UX, tentunya tidak luput dari *User Story Mapping*. Berdasarkan kesepakatan yang telah dibuat oleh tim Produk ADX Asia, *website* ini dibagi atas enam tahap proses utama yaitu:

- *1. Admin,* proses untuk keperluan administrasi
- *2. Onboarding,* proses *user* mendapat infomasi baru
- *3. Discovery,* proses *user* mencari informasi
- *4. Publishing,* proses *user* menyunting kampanye dsb.
- *5. Transaction,* proses *user* beranjak ke tahap pembayaran
- *6. Reporting,* proses *user* menerima dan memantau data

Tim Produk ADX Asia umumnya menghindari *micromanage*, maka umumnya seorang *Product Designer* akan bekerja dari tahap riset hingga selesai untuk sebuah proses saja. Sayangnya, karena penulis baru terjun dalam dunia desain produk maka penulis membutuhkan banyak bimbingan karena belum siap untuk benar-benar mengerjakan sebuah proses sendirian. Walau demikian, penulis tetap dilibatkan dalam proyek besar ADX Asia. Berdasarkan rincian yang diatas, berikut penulis jabarkan rincian pengerjaan dua proyek besar yang telah penulis lakukan selama pelaksanaan praktik kerja magang yaitu:

#### **3.3.1. Perancangan Bagian dari** *UI Kits* **2.0**

Seiring dengan berkembangnya produk milik ADX Asia, ditemukan juga kebutuhan akan *UI Kits* yang baru. Kebutuhan ini didasari atas keterbatasannya beberapa bagian dari *UI Kits* dan yang paling mudah terlihat adalah keterbatasan jumlah *icon*. Karena perusahaan sedang dalam masa berkembang, layanan jasa yang ditawarkan dan teknologi yang digunakan oleh admin internal ADX Asia juga semakin meluas. Hal ini menyebabkan adanya pengulangan penggunaan *icon* yang sama untuk beberapa *keyword* sekaligus. Atas kebutuhan yang mendesak ini, penulis akhirnya diarahkan untuk mencoba membuat *icon set* yang baru untuk keperluan *website* ADX Asia versi 4.0.

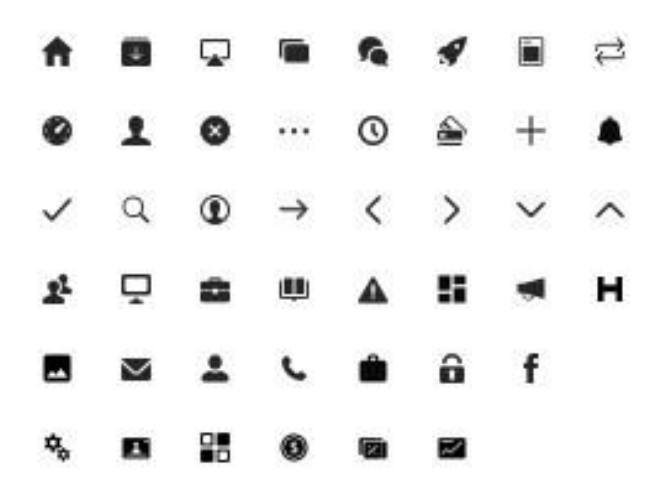

Gambar 3.3. Icon ADX Asia Versi 1.0

Penulis diminta untuk melengkapi seluruh *icon* yang terlihat di *website* ADX Asia, selain itu penulis dibebaskan dalam menentukan konsep *icon* dan jenis *icon* yang akan digunakan. Setelah *brief* singkat itu selesai, penulis kemudian mulai melakukan riset dengan cara menelusuri *website* ADX Asia untuk mendapatkan data mengenai *icon* apa saja yang harus penulis buat. Melalui tahap riset ini, penulis jadi belajar bahwa *icon* harus dibuat sesederhana mungkin dengan bentuk umum yang mudah dipahami serta mengetahui bahwa jenis *icon glyph* adalah jenis *icon*  yang tepat digunakan dalam *icon* berukuran kecil karena lebih mudah dilihat

daripada jenis *icon* dengan garis atau *line*. Setelah dirasa cukup, penulis kemudian melakukan tahap uji coba langsung membuat beberapa *icon* dengan menggunakan *adobe illustrator*. Tanpa pengetahuan dasar akan pembuatan *icon* yang sesungguhnya, penulis menyelesaikan beberapa bentuk *icon* dengan menggunakan *grid modular* dengan perbandingan 10px x 10px. Pertimbangan yang penulis pikirkan adalah untuk membuat *icon* cukup besar sehingga mudah untuk dikecilkan tanpa mengurangi resolusi dari *icon* itu sendiri.

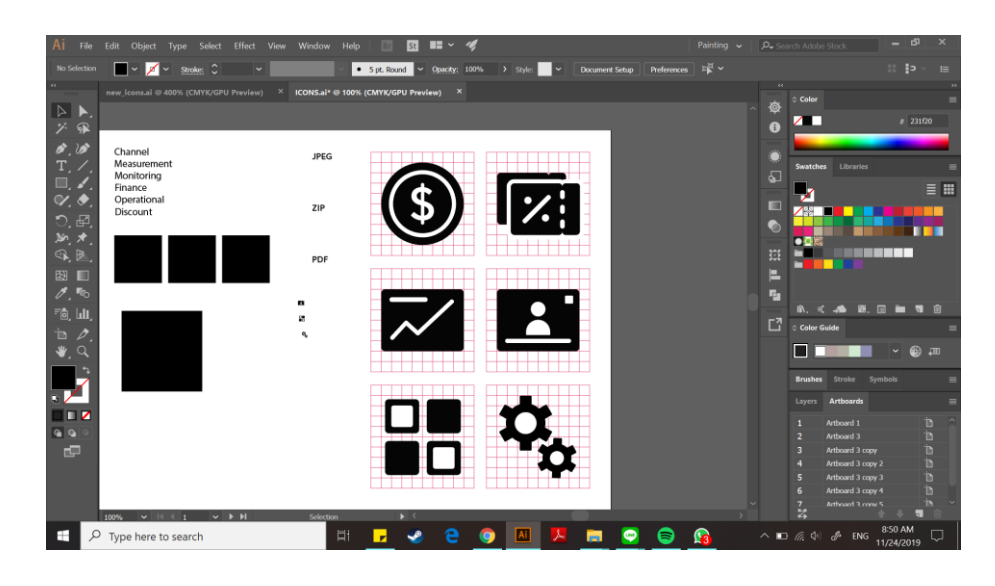

Gambar 3.4. Icon dengan Grid Pertama

Sayangnya setelah dipindahkan ke aplikasi *sketch,* penulis mengalami kendala saat hendak mengecilkan atau membesarkan *icon*. Karena bentuk *icon* yang kerap kali bergeser saat dikecilkan maupun dibesarkan, akhirnya penulis memutuskan untuk membuat *icon* dengan *grid* yang baru. Selain itu penulis juga baru menyadari bahwa bentuk yang dibuat penulis masih terlalu kompleks. Kali ini penulis memperkecil *grid* untuk *icon* dan membuat *grid* dengan ukuran 12px x 12px dengan pertimbangan mengikuti ukuran terkecil *icon website* ADX Asia yaitu 16px dengan asumsi mengurangi 2px disetiap sisinya sebagai *padding*. Setelah beberapa hari di minggu yang sama, penulis berhasil menyelesaikan lebih dari 40 *icon* dan diajukan ke *Product Manager* untuk diulas.

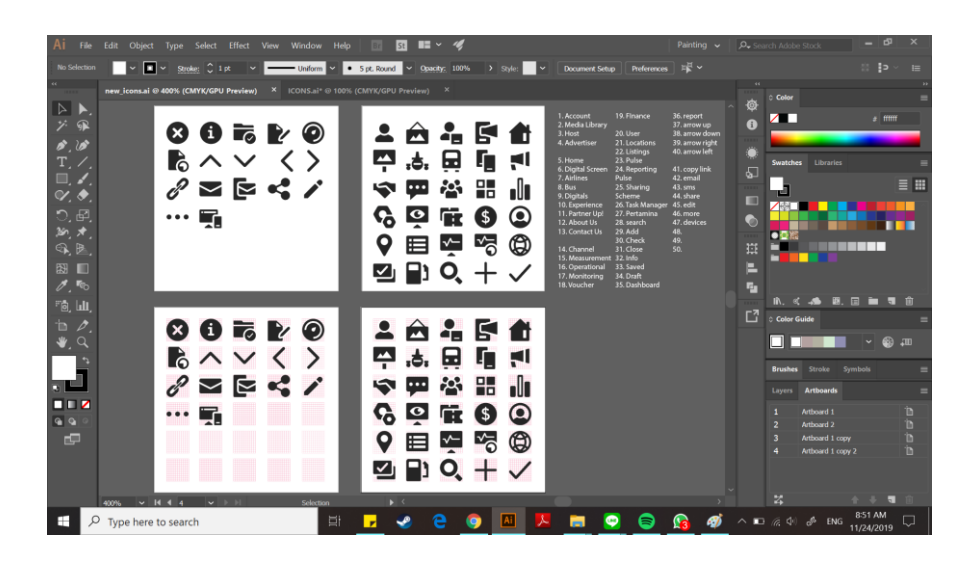

Gambar 3.5. 47 Icon dengan Grid Kedua

Setelah *Product Manager* mengulas 47 *icon* yang telah penulis buat, keesokan harinya penulis mendapat *brief* tambahan dari *Product Manager*. *Brief* itu berisikan daftar *icon* yang dibutuhkan dalam waktu dekat maupun *icon* yang diprediksi akan dibutuhkan di masa mendatang. Selain daftar *icon*, penulis juga diberi tahu bahwa penulis harus memperhatikan penamaan dan menyamakan kode yang ada pada *icon* sebelumnya agar tidak terjadi *icon* ganda juga menghindari *icon* terhapus dari halaman *website* yang sudah ada. Akhirnya penulis memutuskan untuk menuliskan ulang seluruh kode dan penamaan yang ada pada *Cascading Style Sheets* (CSS) *website* ADX Asia sekarang.

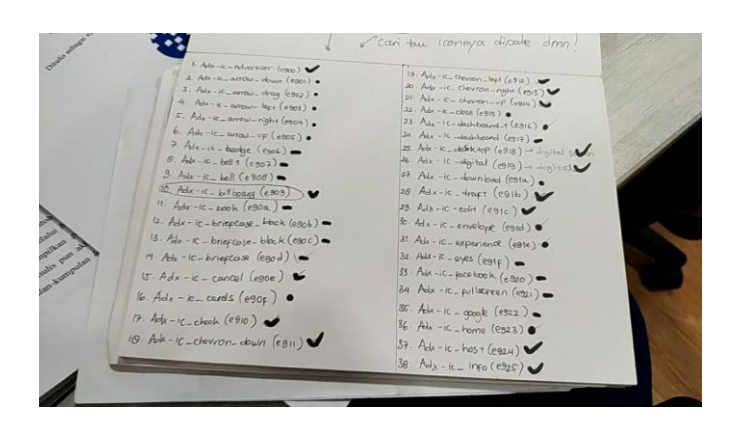

Gambar 3.6. Daftar Icon beserta Penamaannya

Setelah mengurutkan permintaan dari *brief* ditambah dengan *icon* yang telah penulis buat sebelumnya, penulis menyimpulkan bahwa ada sekitar 100 *icon* yang harus dibuat. Penulis juga bersyukur tidak semua *icon* harus dibuat baru, ada beberapa pengulangan elemen pada *ion*. Sebelum lanjut menuju 50 *icon* pertama, penulis mencoba mengkonversikan *icon* dari *adobe illustrator* ke *sketch*, namun masih ada ketidakpuasan dalam diri penulis. Alasannya karena pada saat dijajarkan, *icon* terkesan memiliki ukuran dan ketebalan yang berbeda-beda walaupun semua sudah dipastikan sama. Selain itu penulis juga ingin menerapkan teknik *pixel perfect* dalam *icon* ketiga ini dengan pertimbangan untuk membuat *icon* terlihat lebih tajam dan jelas walaupun berukuran kecil. Akhirnya dengan seluruh pertimbangan ini, penulis memutuskan untuk membuat *icon* dengan *grid* yang ketiga dengan ukuran asli minimal *icon* yakni dengan menggunakan *grid* berukuran 16px x 16px dengan *padding* yang dikira-kira sesuai dengan bentuk *icon* itu sendiri.

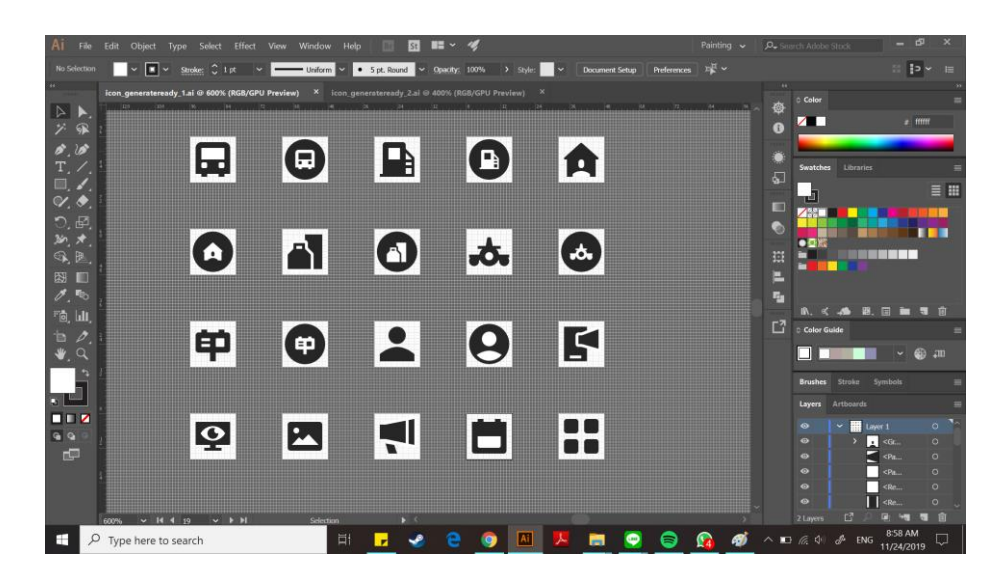

Gambar 3.7. Pengerjaan Icon Ketiga

Setelah jadi satu *set icon* pertama yang telah dibuat dengan sangat berhati-hati, penulis kembali mencoba mengkonversikan *icon* kedalam *sketch* dan kali ini berhasil. Pengulangan ke-3 adalah *icon* terbaik tanpa pergeseran *padding* dan bentuk *icon* yang utuh. Setelah penulis menyelesaikan 100 *icon* yang sudah disusun rapi dengan aplikasi *sketch*, penulis memberikannya kepada *Product Manager*

untuk diulas. Terdapat beberapa revisi minor seperti penyamaan sudut *icon* dan perbaikan bentuk *icon* yang rumit menjadi lebih umum hingga akhirnya seluruh *icon* selesai direvisi dan siap masuk ke tahap selanjutnya.

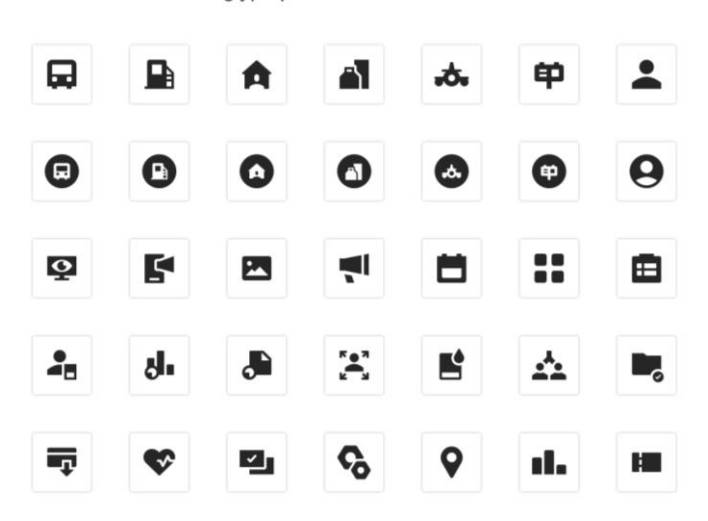

Adx Icons v.2 glyph preview 1

Gambar 3.8. Icon Final

Tahap selanjutnya adalah memberi nama yang sesuai dengan CSS pada seluruh *icon*, tahap penamaan ini dilakukan dengan berhati-hati agar tidak ada satupun huruf yang tertukar. Pekerjaan ini mudah dilakukan karena sebelumnya penulis telah menyusun nama depan *icon* sesuai dengan urutan alfabet saat proses pembuatan *icon* di *Adobe Illustrator*. Setelah proses penamaan, penulis kemudian mengkonversi bentuk *icon* menjadi satuan *symbol* beserta dengan pengaturan warna dengan tujuan untuk mempermudah tim Produk kedepannya dalam membuat *interface design*. *File* final dengan format *sketch* ini kemudian penulis simpan ke dalam *Google Drive* milik tim Produk. Penulis juga tidak lupa mengekspor seluruh 107 *icon* dalam format *Scalable Vector Graphics* (SVG) guna mempertahankan kualitas *icon* agar tidak pecah.

| Skotch File<br>Edit Insert<br>Layer     | <b>Text Prototyping Arrange</b> |               |                            | Plugins |                |        | Craft View Window         | Help |   |             | $\circledast$                       | $\mathbf{r}$<br>$\hat{\phantom{a}}$<br>е | 78% [         |                            | Wed 17.59 user Q | $\bullet$ $\equiv$ |          |
|-----------------------------------------|---------------------------------|---------------|----------------------------|---------|----------------|--------|---------------------------|------|---|-------------|-------------------------------------|------------------------------------------|---------------|----------------------------|------------------|--------------------|----------|
| $\bullet$                               |                                 |               |                            |         |                |        | icons v2 recheck - Edited |      |   |             |                                     |                                          |               |                            |                  |                    |          |
| C2<br>$\frac{1}{2}$<br>$\sim$<br>$+$    | <b>SP</b>                       | ю             | $\mathbf{R}_{\mathcal{L}}$ |         | $\epsilon$ 5   |        |                           | o    |   |             | n <sub>1</sub><br>×                 |                                          | 200% +        | m v                        |                  |                    | 西        |
| Data:<br>Create Symbol<br><b>Insert</b> | Forward Backward                | Group Ungroup |                            | Edit    | Rotman         | Ateste | Scale Flifter             |      |   |             | Union Subtract Intersect Difference |                                          | Zoom          | View                       | Preview Cloud    |                    | Export   |
| <b>PAGES</b><br>$+ -$                   |                                 |               |                            |         |                |        |                           |      |   |             |                                     |                                          | C             | $\mathbb{R}$ $\rightarrow$ | <b>COLLEGE</b>   | - 1                | $1 - 1$  |
| <b>ADX</b> Icons                        |                                 |               |                            |         |                |        |                           |      |   |             |                                     |                                          | 凸             |                            |                  |                    |          |
| Symbols                                 |                                 |               |                            |         |                |        |                           |      |   |             |                                     |                                          |               |                            |                  | ж                  | Þ        |
|                                         |                                 |               |                            |         |                |        |                           |      |   |             |                                     |                                          | Þ             |                            |                  |                    |          |
| $v \Box$ icons-symbol-6                 |                                 |               |                            |         |                |        |                           |      |   |             |                                     |                                          | $\ddot{\phi}$ | <b>STYLE</b>               |                  |                    | <b>A</b> |
| Adx-lc_copy                             |                                 |               |                            |         | lcons-symbol-4 |        |                           |      |   |             |                                     | tcons-symbol-5                           |               | Fills                      |                  |                    | ٠        |
| Adx+lc_checkbox                         |                                 |               |                            |         |                |        |                           |      |   |             |                                     |                                          | ۰             | <b>Borders</b>             |                  |                    | ÷        |
| Adx-ic_dashboard_1                      |                                 |               |                            |         |                |        |                           |      |   |             |                                     |                                          | 曹             | <b>Shadows</b>             |                  |                    | ٠        |
| Adx-ic briefcase block                  |                                 |               |                            |         |                | E,     | 两                         | - 1  | 信 | $\bullet$   |                                     | ĘΡ                                       |               |                            |                  |                    |          |
| Adx-ic_signage                          |                                 |               |                            |         |                |        |                           |      |   |             |                                     |                                          | m             | Inner Shadows              |                  |                    | ٠        |
| Adx-ic_time_load                        |                                 |               |                            |         |                |        |                           |      |   |             |                                     |                                          | ۵ı            | <b>Blurs</b>               |                  |                    |          |
| Adx-ic_bell_1                           |                                 |               |                            |         |                | 目      | D                         | 昏    | 具 | ⊜           |                                     | O                                        |               |                            |                  |                    |          |
| $\mathbf{v} \square$ icons-symbol-5     |                                 |               |                            |         |                |        |                           |      |   |             |                                     |                                          | 國             |                            |                  |                    |          |
| Adx-ic_dashboard                        | ᠿ                               |               | x                          |         |                | ø      | 빋                         | ໑    |   | ė           |                                     | Ħ,                                       |               |                            |                  |                    |          |
| Adx-ic_eyes                             |                                 |               |                            |         |                |        |                           |      |   |             |                                     |                                          |               |                            |                  |                    |          |
| Adx-lc_fullscreen                       | $\cdots$                        | u.            | 咏                          |         |                |        |                           |      |   | $\check{ }$ |                                     | ⊕                                        |               |                            |                  |                    |          |
| Adx-ic_facebook                         |                                 |               |                            |         |                |        |                           |      |   |             |                                     |                                          |               |                            |                  |                    |          |
| Adx-ic_instagram                        |                                 |               |                            |         |                |        |                           |      |   |             |                                     |                                          |               |                            |                  |                    |          |
| Adx-ic_twitter                          |                                 |               |                            |         |                |        |                           |      |   |             |                                     |                                          |               |                            |                  |                    |          |
| Adx-ic_thumbnail_view                   |                                 |               |                            |         |                |        |                           |      |   |             |                                     |                                          |               |                            |                  |                    |          |
| Adx-ic_menu_bar                         |                                 |               |                            |         |                |        |                           |      |   |             |                                     |                                          |               |                            |                  |                    |          |
| Adx-ic_list_view                        |                                 |               |                            |         |                |        |                           |      |   |             |                                     |                                          |               |                            |                  |                    |          |
| Adx-ic_reorder                          |                                 |               |                            |         |                |        |                           |      |   |             |                                     |                                          |               |                            |                  |                    |          |
| Adx-ic volume                           |                                 |               |                            |         |                |        |                           |      |   |             |                                     |                                          |               |                            |                  |                    |          |
| Adx-ic_play_o                           |                                 |               |                            |         |                |        |                           |      |   |             |                                     |                                          |               |                            |                  |                    |          |
| Adx-lc_link                             |                                 |               |                            |         |                |        |                           |      |   |             |                                     |                                          |               |                            |                  |                    |          |
| Ada in Inco.<br><b>Q</b> Filter         |                                 |               |                            |         |                |        |                           |      |   |             |                                     |                                          |               |                            |                  |                    |          |
|                                         |                                 |               |                            |         |                |        |                           |      |   |             |                                     |                                          |               |                            |                  |                    |          |

Gambar 3.9. Penamaan Icon

Tahap yang terakhir adalah mengkonversi *icon-icon* SVG menjadi satuan *font* dengan menggunakan bantuan situs IcoMoon, file hasil dari IcoMoon nantinya akan menggantikan CSS lama *website* ADX Asia. Sebelum masuk ke situs IcoMoon, seluruh warna pada *icon* SVG harus dibuat fleksibel dengan cara mengganti *fill color* melalui *Hypertext Markup Language* (HTML) seperti yang ada di gambar.

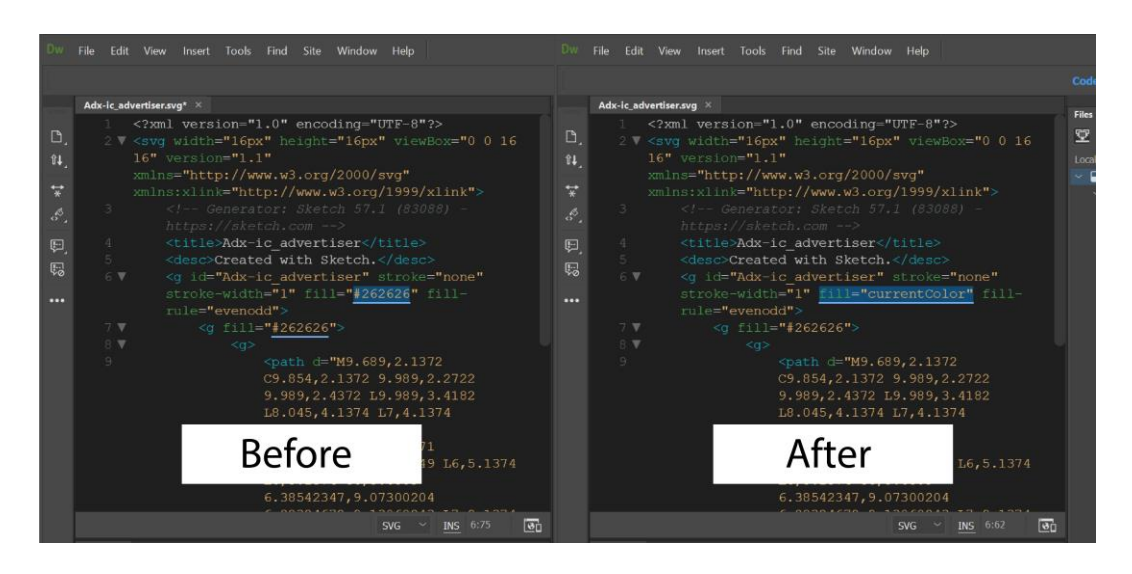

Gambar 3.10. Mengubah Kode *'fillcolor'*

Jika *fill color* pada semua *icon* sudah diganti, saatnya masuk kedalam situs IcoMoon. Melalui aplikasi *online* IcoMoon, penulis mengunggah seluruh *icon* dan mulai menyamakan angka di bawah nama *icon* yang disebut dengan sebutan *unicode* sesuai dengan *unicode* pada website ADX Asia yang sudah ada. Setelah semua penamaan sudah dipastikan benar, penulis mengakhiri pembuatan *icon* dengan menekan tombol *generate* dalam aplikasi *online* IcoMoon dan memberikan file kepada tim IT melalui *Product Manager*.

## **3.3.2 Perancangan** *Interface Design* **dalam Proses** *Discovery*

Proses *Discovery* adalah salah satu tahap dari *User Story Mapping* yang digunakan dalam ADX Asia. Dalam tahap ini, akan terjadi proses pencarian baik dengan atau tanpa bantuan fitur pencarian sehingga pengguna bisa mendapatkan informasi yang dibutuhkan hingga bisa lanjut ke tahap selanjutnya*. Brief* bermula dari kebutuhan *Product Manager* pada hari itu untuk membuat alternatif *interface design* halaman *Discovery: Bus Advertising* yang baru, tujuannya adalah bagaimana cara agar tampilan *Add to Order* pada bus tidak berantakan seperti saat menggunakan *checklist.* Penulis kemudian mengajukan alternatif desain yang dianggap tidak akan mengganggu teks seperti pada gambar yang ada dibawah.

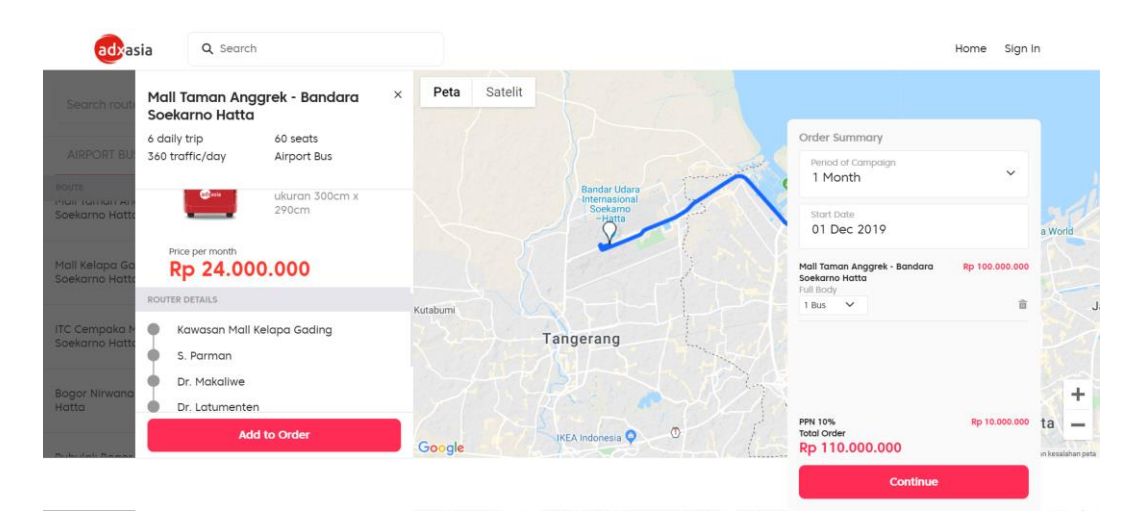

Gambar 3.11. Tampilan Discovery: *Bus Advertising Versi 3.0* (Sumber : https://adxasia.co.id/, diakses pada 22 November 2019)

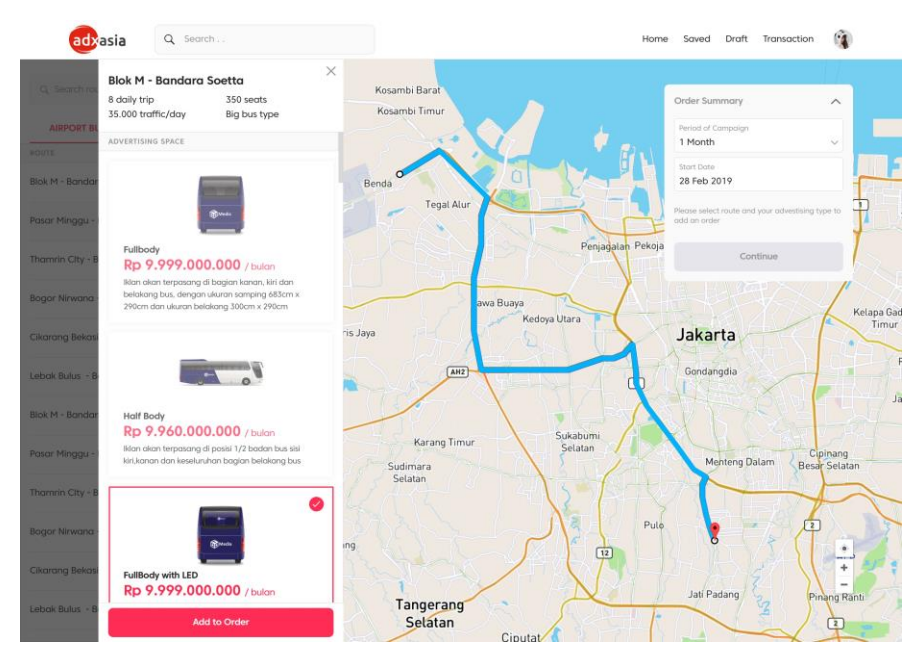

Gambar 3.12. Pengajuan Tampilan *Discovery: Bus Advertising*

Hasil karya penulis kemudian dibawa oleh *Product Manager* sebagai referensi desain yang baru. Disaat yang bersamaan, penulis juga belajar tentang seluk-beluk *website* yang dikerjakan oleh tim Produk di ADX Asia. Darisanalah penulis memahami bahwa dalam *website* ADX Asia versi 4.0 proses *discovery* terdiri atas dua *channel* yang disusun berdasarkan lokasi. Dua channel tersebut disebut dengan sebutan *Transit Advertising* yang didalamnya meliputi Bus *Advertising* dan *Static Advertising* yang didalamnya mencakup SPBU, *Mall* dan *Lifestyle Advertising*. Beberapa hari kemudian, pada hari Senin. Penulis berkesempatan untuk mengikuti *meeting* antara tim Produk dengan *Product Owner* untuk membahas masalah proses *discovery bus.* Melalui pertemuan tersebut, penulis menyimpulkan bahwa *Product Owner* ingin membuat tampilan seluruh *channel* dalam proses *discovery* memiliki *layout* yang selaras, memiliki alur yang serupa, dan tetap menyisakan ruang untuk filter yang akan berkembang seiring waktu. Setelah pertemuan tersebut, penulis diberikan *brief* baru mengenai tampilan *bus discovery* baru. Alhasil, penulis diminta untuk kembali membuat desain alternatif dengan mengikuti gaya desain pada *channel digital screen* yang ada pada website ADX Asia versi 3.0, mengikuti *color palette* pada *UI Kits* perusahaan,

membuat foto tidak menggunakan *slider*, tentunya menghilangkan elemen yang kurang penting dalam halaman yang baru.

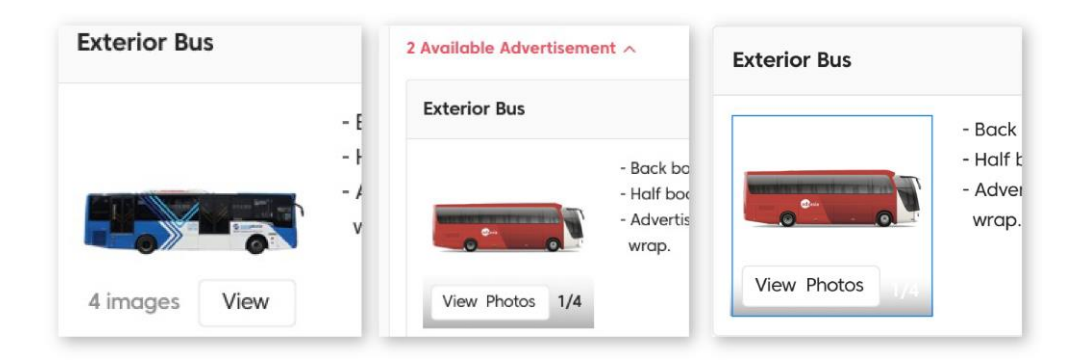

Gambar 3.13. Asistensi *Interface Discovery: Bus Advertisng*

Saat dalam proses pembuatan *interface deisgn*, penulis menemukan kesulitan saat menentukan komposisi galeri foto bus yang tepat, oleh sebab itu penulis sering bertanya mengenai pendapat langsung dari *Product Manager* melalui aplikasi *Whatsapp.* Berikut adalah *interface design Discovery: Bus Advertising* yang kemudian dibawa untuk asistensi ke *Product Manager*.

| Home > Transit                                                                                                    |                                           |                                  |                                                          |                         |  |
|----------------------------------------------------------------------------------------------------|-------------------------------------------|----------------------------------|----------------------------------------------------------|-------------------------|--|
| Q Search route                                                                                                    |                                           |                                  |                                                          |                         |  |
| PO Name<br>More Filters<br>Category                                                                                      |                                           |                                  | Sort by:                                                 | High Impressions        |  |
| ROUTE<br>Zatransjakarta                                                                                                  | <b>BUS TYPE</b>                           | TRIP DISTANCE<br>EST. TRIP       | <b>Order Summary</b>                                     |                         |  |
| Koridor 1   Blok M - Kota<br>2 Available Advertisement <                                                                 | Single Bus                                | 25 km<br>12 per day              | Period of Campaign<br>1 Month                            | $\vee$                  |  |
| <b>Exterior Bus</b>                                                                                                    |                                           |                                  | Start Date<br>$\rightarrow$<br>17 Oct 2019               | End Date<br>16 Nov 2019 |  |
| - Back body Size : Width 250 x Height 288cm.<br>1/4                                                                      |                                           | Price per month<br>Rp 12,500,000 | Please select at least one advertisement to add an order |                         |  |
| - Half body size Widht 483 x Height 295cm.<br>- Advertisement will displayed on the both side of bus as<br>sticker wrap. | Exclusive of Taxes<br><b>Add To Order</b> | Continue                         |                                                          |                         |  |
| <b>View Photos</b>                                                                                                    |                                           |                                  |                                                          |                         |  |
| <b>Interior Bus</b>                                                                                                    |                                           |                                  |                                                          |                         |  |
| Package Include<br>1/4<br>- Tempat Duduk Belakang W 31cm x H 31.5cm                                                      |                                           | Price per month<br>Rp 12.500.000 |                                                          |                         |  |
|                                                                                                    |                                           | Exclusive of Taxes               |                                                          |                         |  |

Gambar 3.14. Tampilan *Discovery: Bus Advertising* Baru

Karena penulis sudah mengikuti *requirement* yang dibutuhkan, dan sudah banyak bertanya mengenai apa yang diekspektasikan oleh *Product Manager*, hanya ada sedikit revisi minor seperti kesalahan penulisan nama bus ataupun ukuran *padding* yang tidak sesuai. Oleh karena itu, penulis lanjut untuk melengkapi kebutuhan *interface design* untuk membuat *prototype*. Sebagai informasi tambahan, setiap *channel* dalam tahapan *Discovery* terdiri atas dua kelompok yaitu *Details* dan *Results*. *Results* menyajikan *items* hasil pencarian secara umum dengan atau tanpa *filter* sedangkan *Details* merupakan rincian dari sebuah item. Berikut penulis sajikan kelengkapan *interface Discovery: Bus Advertising.*

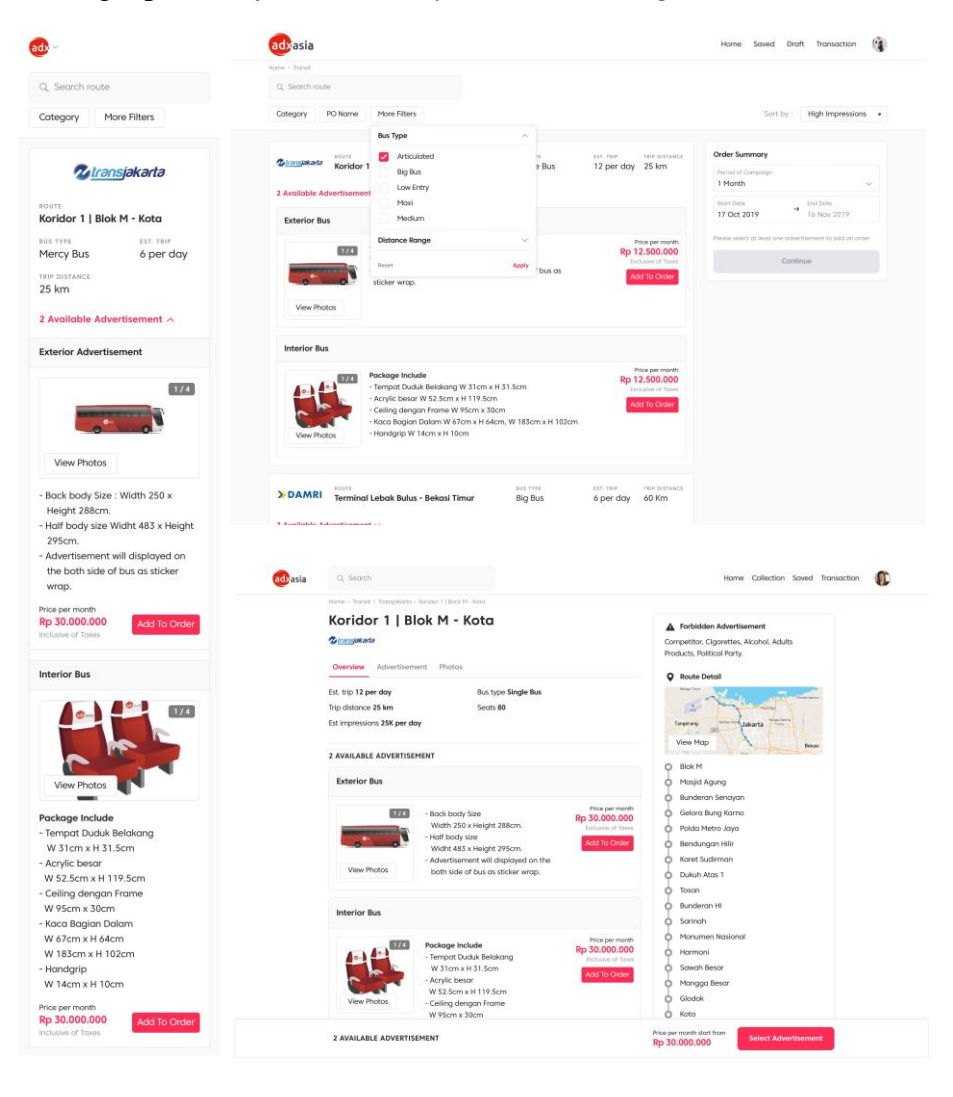

Gambar 3.15. *Preview Discovery: Bus Advertising*

Setelah seluruh proyek *Discovery: Bus Advertising* selesai hingga ke tahap prototype, penulis menyerahkannya kepada *Product Manager* untuk digunakan sebagai alat presentasi ke *Product Owner*. *Interface design* untuk *discovery* bus untuk sementara diterima, hal ini yang membuat penulis bisa maju ke pekerjaan yang berikutnya.

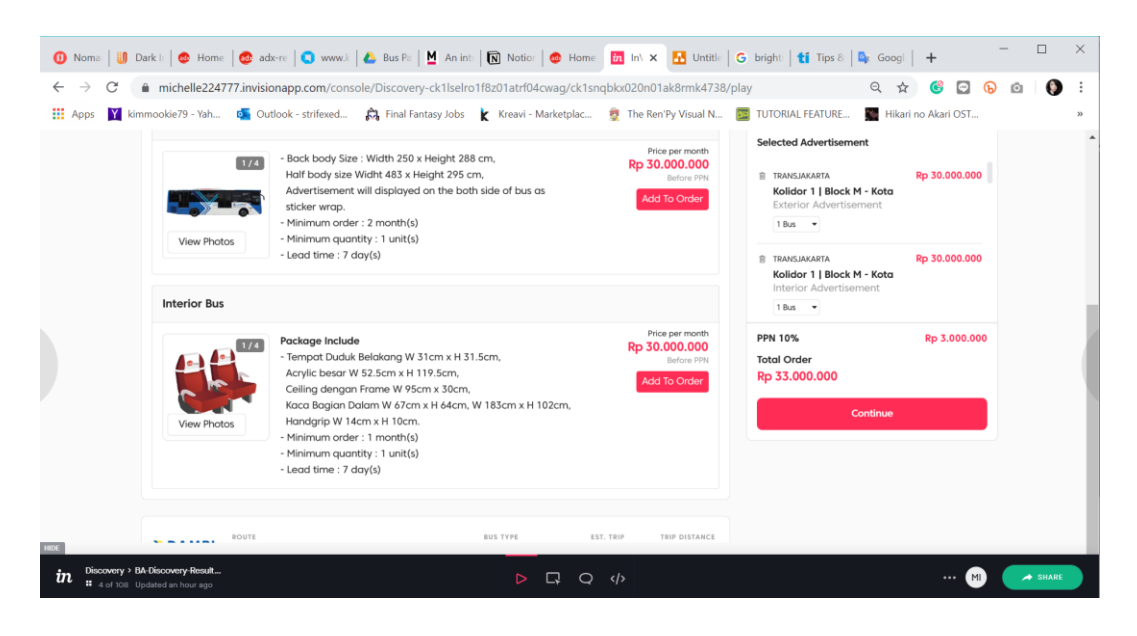

Gambar 3.16. *Prototype* dengan Menggunakan InvisionApp

Seiring berjalannya waktu, bertambahnya pengalaman penulis dalam bidang *interface design* yang diiringi dengan kebutuhan perusahaan yang mendesak, penulis akhirnya dipercaya untuk mengerjakan seluruh *interface design* pada tahap *discovery* untuk *Static Advertising*. Berikut penulis jabarkan *requirement* yang perlu diperhatikan oleh penulis.

Tabel 3.2*. Discovery Proces Requirements* (Sumber : Dokumentasi Pribadi Perusahaan, 2019)

| User Story      | Description                                                                        | Priority  |
|-----------------|------------------------------------------------------------------------------------|-----------|
| Page Breadcrumb | An advertiser can view they on which page<br>by viewing page title and breadcrumb. | Must have |

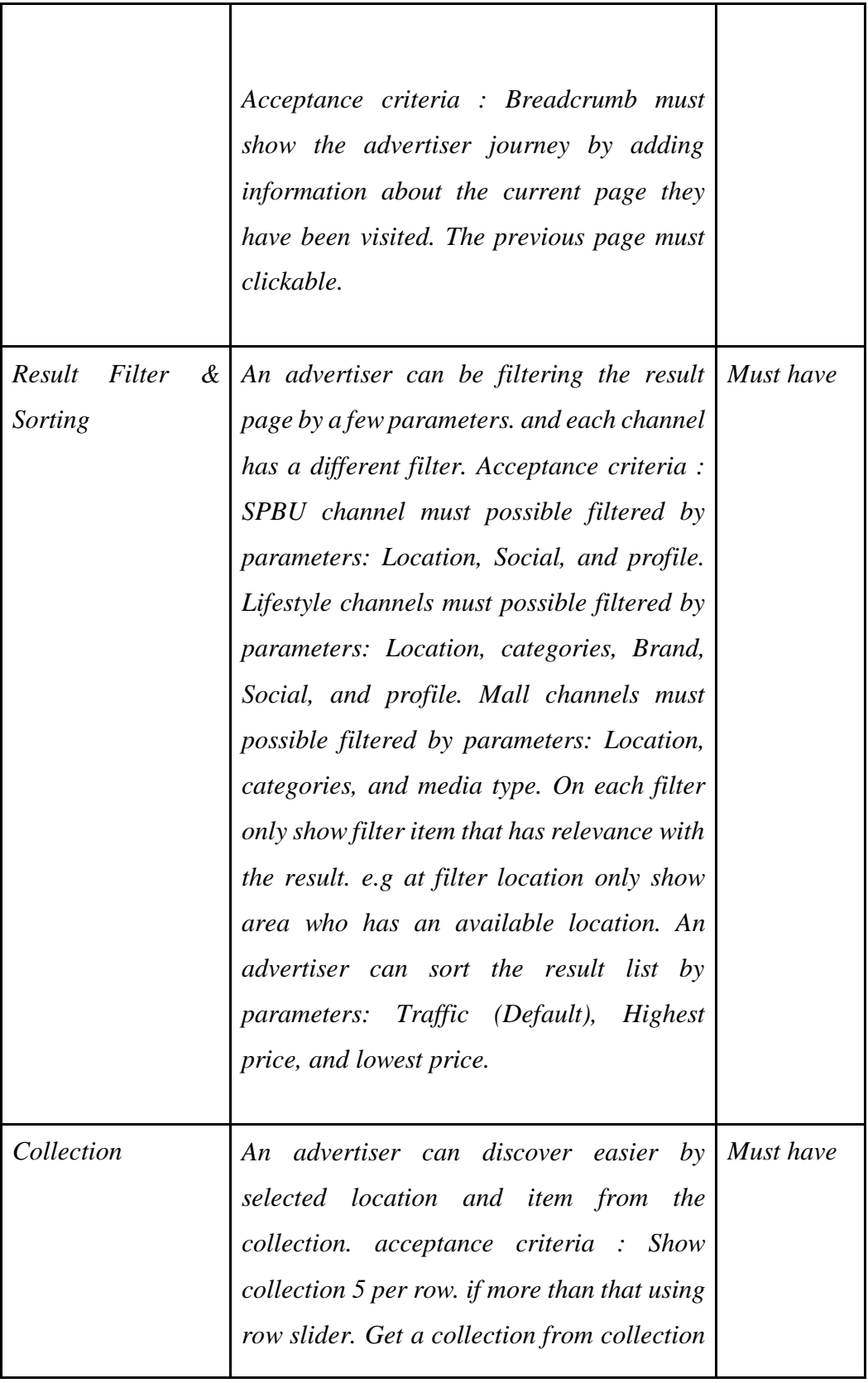

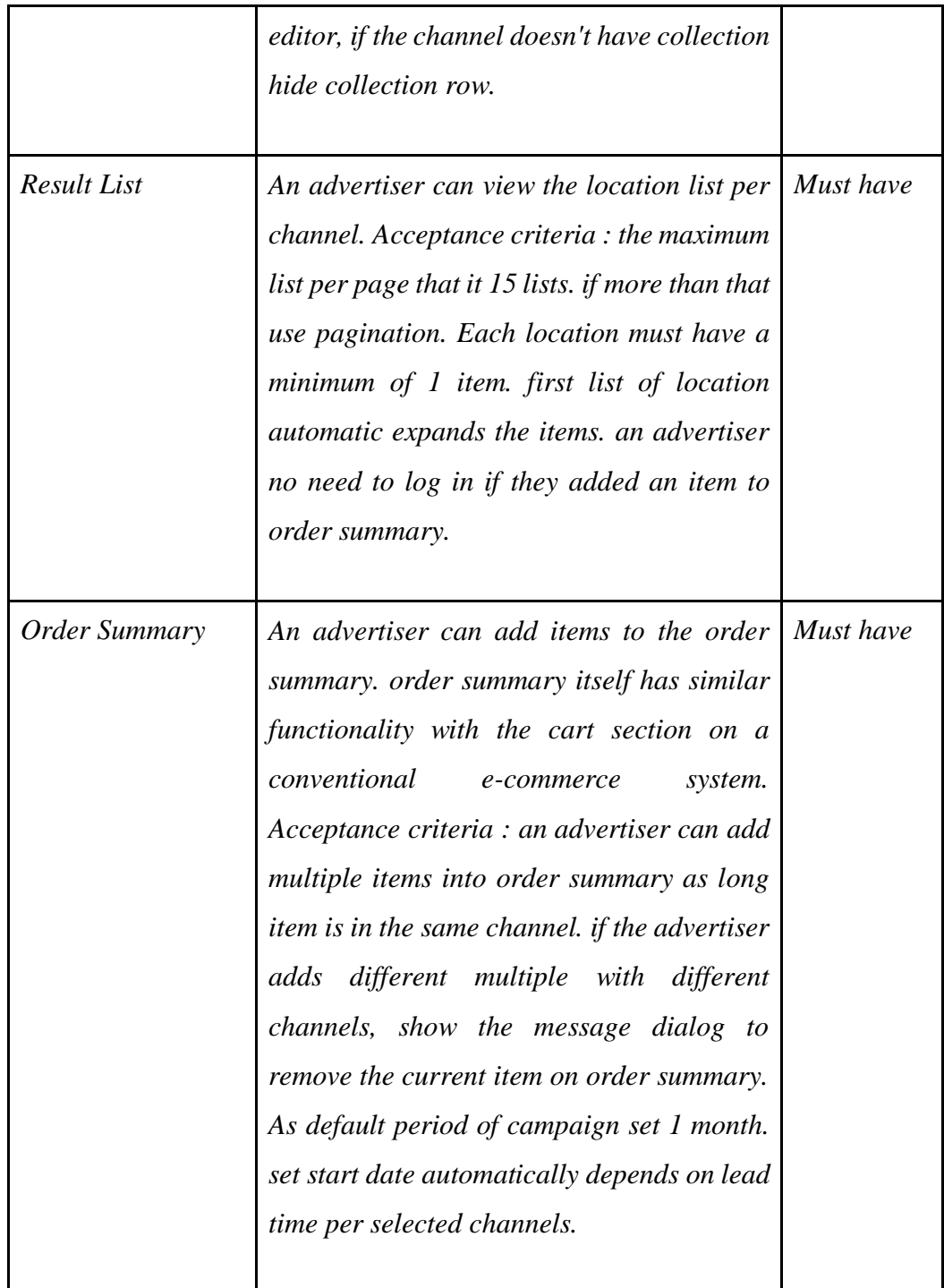

Selain *requirement* diatas, penulis juga mencari tahu konten apa yang harus dituliskan dalam *website* dengan cara mengakses halaman *website* ADX Asia versi 3.0. Setelah mendapatkan data, penulis segera membuat sketsa salah satu bagian dari *Static Advertising* yang kemudian diulas oleh *Product Manager*. Sebelumnya,

penulis juga tidak lupa untuk selalu memakai *layour grid* dengan kolom 12 yang selalu digunakan untuk *website* ADX Asia, mengikuti *styleguide* termasuk didalamnya warna utama dan besar *padding* yang digunakan adalah kelipatan 8px. Selama pengerjaan, penulis menggunakan *website* Airbnb sebagai benchmark *website* ADX Asia atas saran dari *Product Manager*. Setelah selesai perancangan *layout* pertama diulas dan direvisi, terdapat beberapa perubahan hingga membentuk tampilan yang ada sekarang.

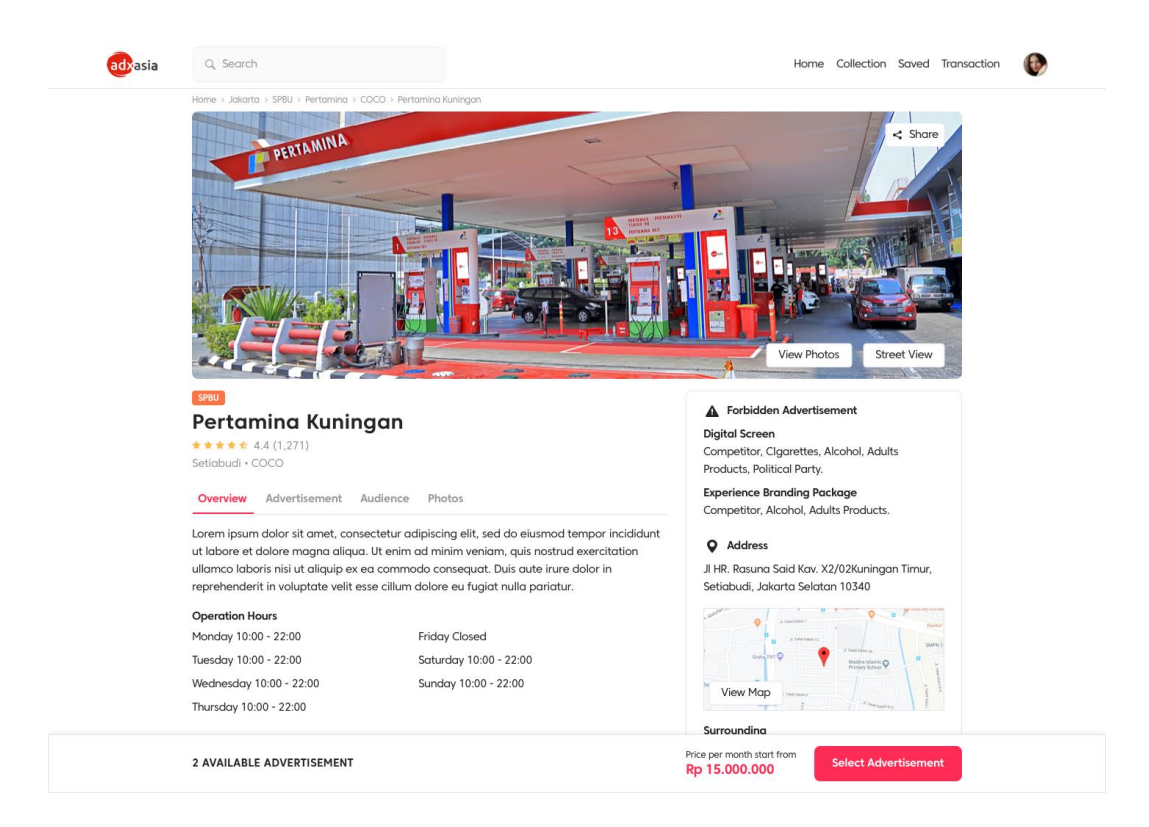

Gambar 3.17. Tampilan *Page Detail* di *Discovery: SPBU*

Setelah penulis selesai, penulis lanjut ke tahap berikutnya sama seperti saat membuat *Discovery: Bus Advertising.* Mulai dari tahap ini, pekerjaan penulis sudah semakin mudah karena penulis sudah tau apa yang harus dilakukan pada tahap berikutnya. Selain itu, penulis juga tidak banyak mendapatkan revisi sehingga bisa langsung menyelesaikan semua keperluan *layout* untuk membuat *prototype*.

Setelah selesai membuat *prototype* untuk seluruh *Discovery*: *Static Advertising*, penulis kemudian lapor pada *Product Manager*. Setiap *channel* pada

*Discovery: Static Advertising* yang penulis buat setidaknya memiliki 36 *interface deisgn* dengan kebutuhan yang berbeda. Hal yang menjadi penyebab utama mengapa desain sebanyak itu dibutuhkan dalam sebuah *channel* adalah karena *interface design* antara *user* dan admin saja sudah berbeda, adanya detail item premium dan normal, dan yang terakhir *interface design* untuk *desktop* dan *mobile* semuanya berbeda. Ini disebut proyek besar karena pengerjaannya yang lama dan butuh ketelitian saat mengganti data. Berikut adalah contoh beberapa desain *result page* untuk *Discovery: Static Advertising.*

### **3.4. Kendala yang Ditemukan**

Selama melakukan kerja praktek magang, penulis tidak luput dari kendala baik kendala pribadi maupun kendala dalam ruang lingkup pekerjaan

- 1. Kendala Pribadi
	- a. Minimnya pengetahuan penulis terhadap bidang pekerjaan desain produk membuat penulis kesulitan dalam membuat keputusan untuk merancang *interface* untuk *website*.
	- b. Penulis kurang paham bahasa-bahasa dalam dunia desain produk dan IT, sehingga penulis harus mengolah kata perlahan dan berpikir lebih untuk mengerti apa yang dimaksud dalam *brief*.
	- c. Penulis sering merasa harus berdiam diri di meja dan mengirimkan pekerjaan secepat mungkin, suasana jadi tegang dan cenderung bekerja dengan tergesa-gesa.
	- d. Banyak *software* yang baru penulis pelajari di tempat kerja, dan bahkan cara menggunakan *Adobe Illustrator* yang masih kurang efektif.
- 2. Kendala Koordinasi
- a. Karena jam kerja yang fleksibel dan jam aktif antara penulis dengan pembimbing lapangan yang berbeda, penulis merasa kerja menjadi kurang efektif.
- b. Penulis adalah sosok yang sering merasa tidak-enakan sehingga sering menunda pertanyaan tentang pekerjaannya jika tidak bertemu orangnya secara langsung.
- c. Ketika terpisah jarak, komunikasi dirasa menjadi semakin sulit karena pemahaman bahasa desain yang dimengerti penulis berbeda dengan supervisi.
- 3. Kendala Regulasi Kerja
	- a. Perjalanan menuju kantor yang melelahkan setiap harinya, membuat energi banyak terkuras selama perjalanan.

## **3.5. Solusi Atas Kendala yang Ditemukan**

Dari setiap kendala yang penulis alami, penulis selalu mencari solusi supaya dapat tetap mengerjakan pekerjaan dengan maksimal.

- 1. Kendala Pribadi
	- a. Selama magang penulis memanfaatkan waktu luang dan waktu istirahat untuk membaca artikel tentang dunia desain produk. Selain itu ada kalanya supervisi membagikan ilmu tentang dunia kerja *produk desain* dan cara berpikir desainer produk yang seharusnya serta bagaimana cara memberikan argumen yang dilandasi analisa.
	- b. Agar tidak terjadi miskomunikasi lebih lanjut, penulis terus bertanya dan menghafal beberapa bahasa yang sering digunakan dalam ADX Asia. Selain itu penulis juga berinisiatif untuk menguji pemahaman diri mengenai apa yang telah disampaikan dengan cara menjelaskan ulang sebagian *brief* kepada supervisor dengan bahasa penulis.
- c. Teman-teman di kantor sangat ramah, juga supervisi yang akhirnya mengarahkan penulis untuk berorientasi lebih pada kualitas bukan kuantitas. Juga belajar menikmati sarana dan waktu luang yang ada di ADX Asia.
- d. Penulis membawa pulang laptop kantor untuk mengulik lagi *software* yang digunakan untuk bekerja di kantor.
- 2. Kendala Koordinasi
	- a. Agar produktif, penulis berinisiatif menanyakan *brief* untuk keesokan harinya. Atau segera mengerjakan pekerjaan yang sedang tidak urgent. Penulis juga mulai masuk kantor lebih siang untuk meminimalisir jarak jam masuk penulis dengan pembimbing lapangan.
	- b. Penulis memberanikan diri untuk bertanya melalui *whatsapp* atau *slack* yang disertai dengan foto atau berusaha menjelaskan serinci mungkin.
	- c. Ketika jarak jauh, kadang penulis mengirimkan foto pekerjaan untuk memastikan yang dipahami benar. Kadang juga supervisi penulis memberikan satu contoh desain untuk mendalam pemahaman.
- 3. Kendala Regulasi Kerja
	- a. Penulis memanfaatkan waktu di transportasi umum untuk istirahat, atau penulis sengaja menggunakan fasilitas ojek *online* untuk mengurangi rasa lelah selama perjalanan.